## **GOMBOK**

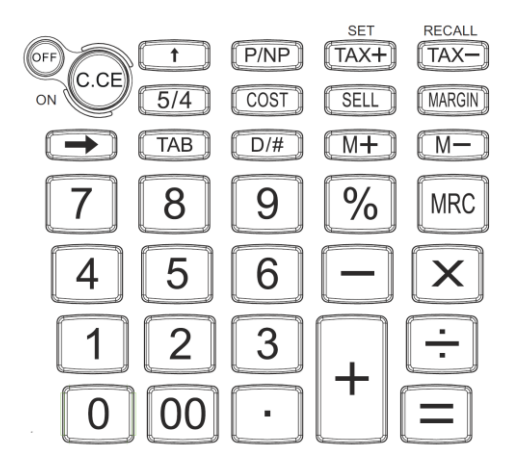

### **MŰSZAKI JELLEMZŐK**

Nyomtatási sebesség : 1.4 sor / mp<br>Környezeti hőmérséklet : 0° - 40°C Környezeti hőmérséklet Áramellátás

Kijelző : 12 számjegy, nagyméretű LCD<br>Tizedespont : 1ebegő (F). rögzített (0.2.3.4). : lebegő (F), rögzített  $(0,2,3,4)$ , könyvelői rendszer (A) Nyomtatópapír : 57mm szélesség, 50-80mm átmérő

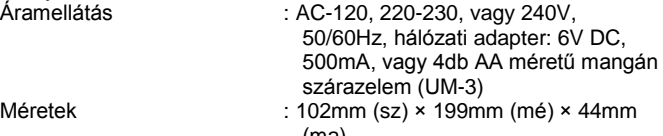

Tömeg Teljesítmény felvétel : 1.8W Tintahenger : IR-40

(ma)<br>250g

Elektromágneses tér, illetve elektrosztatikus töltés a kijelző hibás megjelenítését, illetve a memóriában tárolt adatok elvesztését okozhatja. Amennyiben ez történik, egy vékony tollhegy segítségével nyomja meg a számológép hátoldalán található [RESET] gombot. Ezután állítsa be újra a dátumot, órát és az adókulcsot.

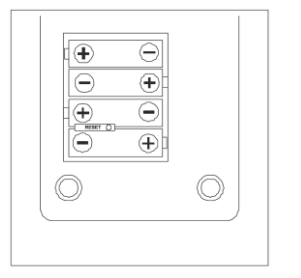

### **PAPÍR BETÖLTÉSE**

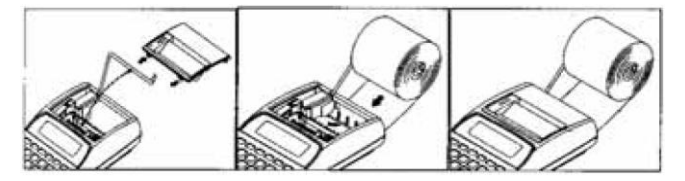

#### **Állítsa a "P/NP" kapcsolót NP pozícióba**

- 1. Vegye le a nyomtató fedelét.
- 2. Hajtsa ki a papírtartót.
- 3. Vágja egyenesre a papír elejét egy ollóval, majd a papír végét helyezze a papír betöltő nyílásba. Ellenőrizze, hogy a papír a tekercs alsó részéről érkezik-e a nyílásba.
- 4. Kapcsolja be a számológépet. Használja a  $[\hat{\mathbf{T}}]$  gombot a papír megfelelő hosszúságú betöltéséhez.
- 5. Helyezze a tekercset a papírtartóra.
- 6. Helyezze vissza a papírtartó fedelét.

# **NYOMTATÓS SZÁMOLÓGÉP**

**HASZNÁLATI ÚTMUTATÓ**

### **A TINTAHENGER CSERÉJE**

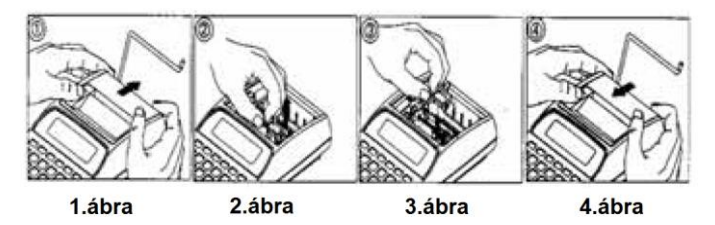

Ha a nyomtatás elhalványodik, a tintahenger cseréje szükséges. A tintahenger kódja: IR-40

- 1. Vegye le a nyomtató fedelét. (1.ábra)
- 2. Vegye ki a régi tintahengert (emelje ki felfelé húzva 2.ábra).
- 3. Helyezze be az új IR-40 tintahengert, majd nyomja le, míg a tintahenger a helyére nem kattan.
- 4. Helyezze vissza a fedelet.

**FIGYELEM**: ne töltse újra a tintahengert tintával, mert ezzel tönkreteheti a számológépet. Mindenképpen cserélje a tintahengert!

### **SZÁMÍTÁSI PÉLDÁK**

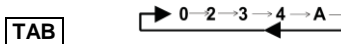

Tizedespont választó gomb

- **5/4** Kerekítés beállítás
- **P/NP** Nyomtató beállítás
- **+ – ×** Összeadás, kivonás, szorzás
- **÷ =** Osztás, végösszeg, utolsó számjegy törlése

# **P/NP** PRINT

 $5/4$  5/4

**TAB** 0234AF

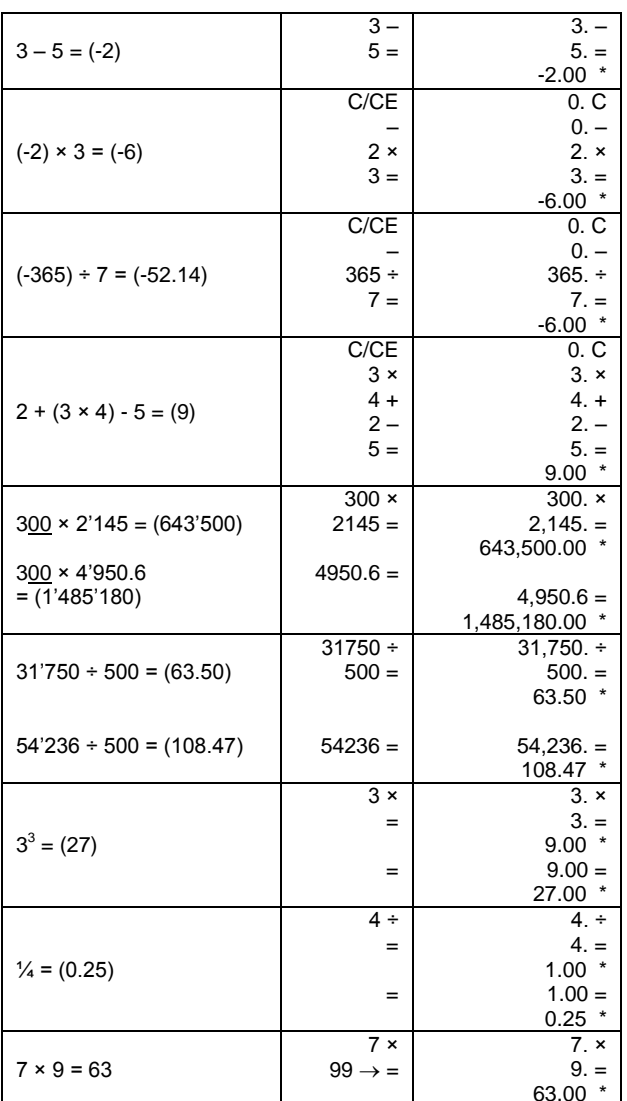

 $\Box$ Részösszeg / Normál és könyvelői módban

 $5/4$  5/4

 $5/4$   $5/4$ 

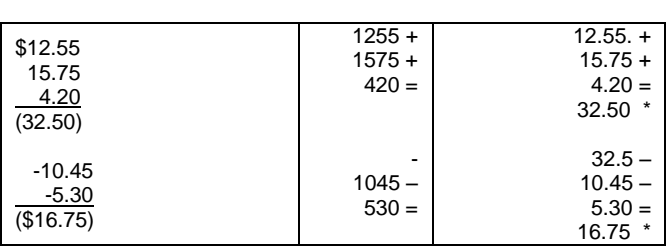

Bevitt érték javítása  $\frac{ON}{C/CE}$ 

**P/NP** PRINT

**P/NP** PRINT

**TAB** 0234AF

 $TAB$  0 2 3 4 A F

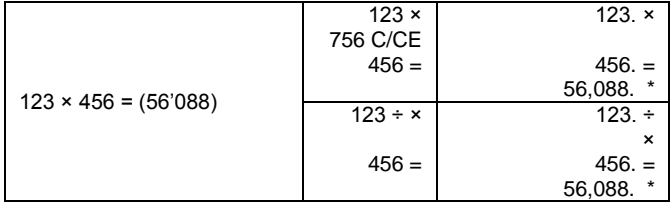

 $\frac{1}{2}$ Százalékszámítás

**P/NP** PRINT  $5/4$   $5/4$  **TAB** 0234AF

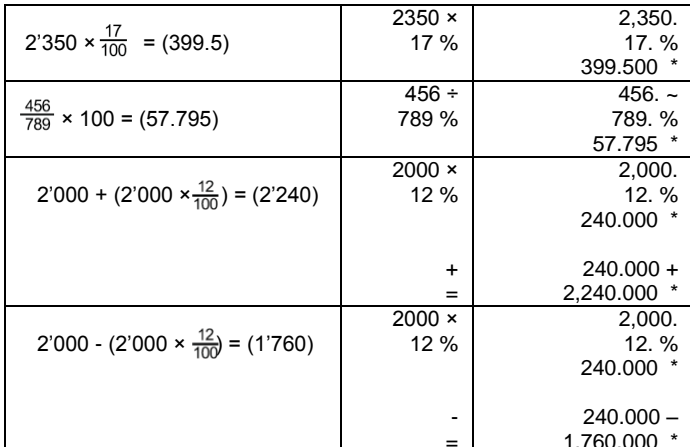

Memória használata I.

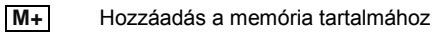

 $M -$ Kivonás a memória tartalmából

- **MRC** Első gombnyomás: memória tartalmának megjelenítése Második gombnyomás: memória tartalmának törlése
- **P/NP** PRINT  $5/4$   $5/4$

**TAB** 0234AF

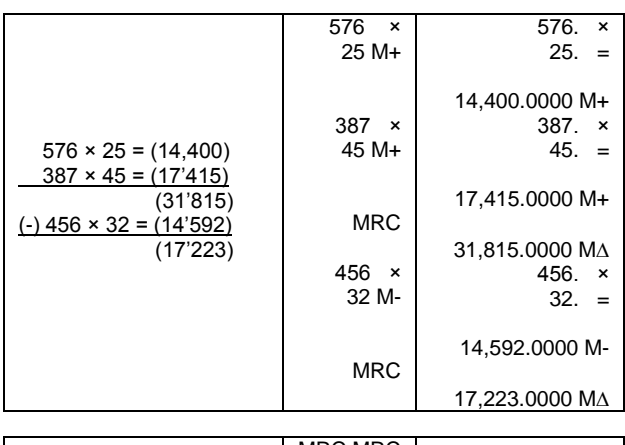

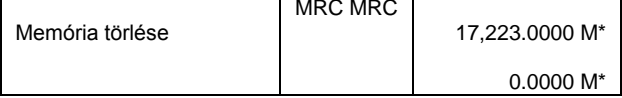

Memória használata II.

**P/NP** PRINT  $5/4$   $5/4$ **TAB 0** 2 3 4 A F  $125$  $125.$  $+$  $\overline{1}$ 78 78.  $\pm$  $\ddot{\phantom{1}}$ 125 69 69.  $\equiv$  $\frac{1}{\ast}$ 78 272.  $M+$ 69  $\pm$ 272.  $\overline{272}$  $75 +$ 75.  $+$ 75 103  $\ddot{\phantom{1}}$  $103. +$ 103  $60 =$  $60. =$  $\ddot{\phantom{1}}$ 60 238.  $+)(238)$  $M+$  $238. M+$  $(510)$ **MRC** 510. MA

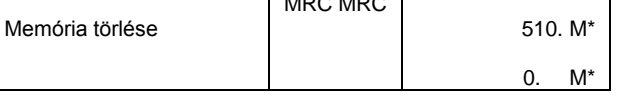

Százalékszámítások

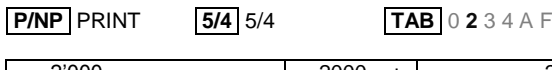

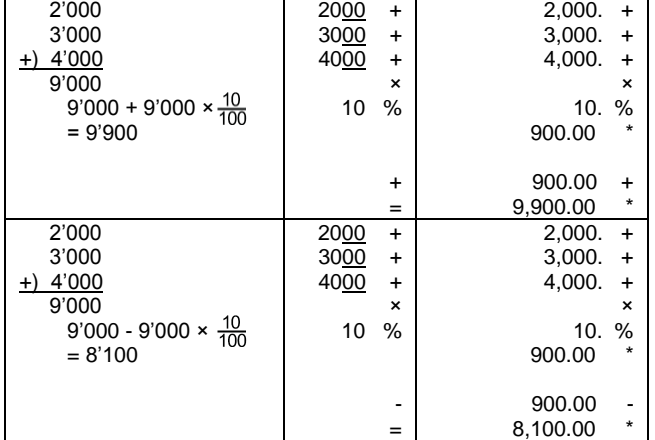

Dátum és adat nyomtatása

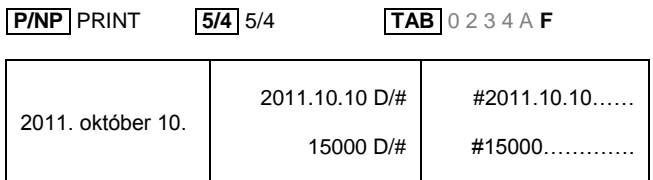

Hibák / Túlcsordulás

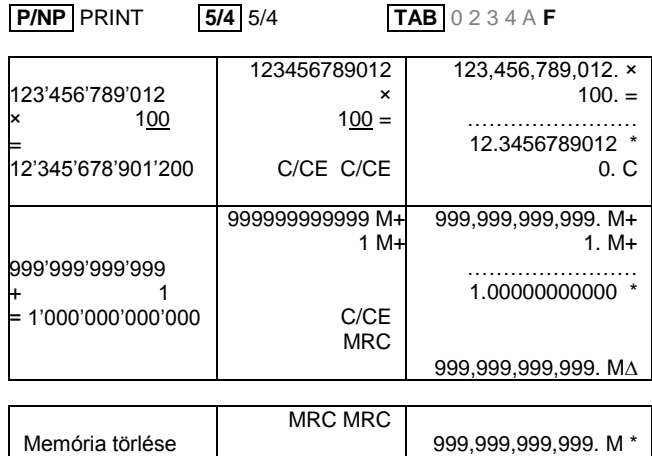

Eladási ár, vételi ár, árrés számítás

**P/NP** PRINT **5/4** 5/4 **TAB** 0 2 3 4 A **F**

0. M\*

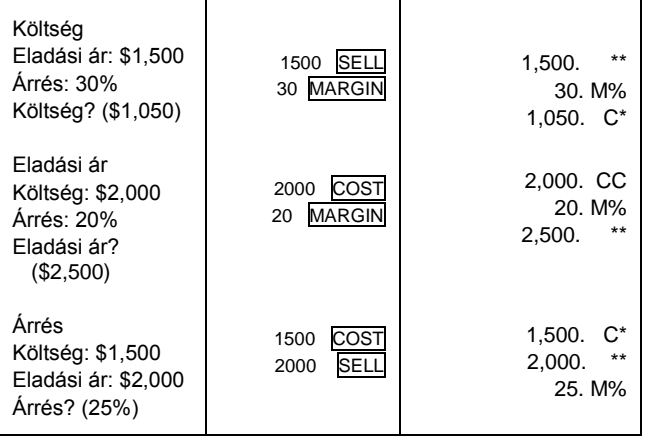

Adótartalom számítások

# **P/NP** PRINT **5/4** 5/4 **TAB** 0 2 3 4 A **F**

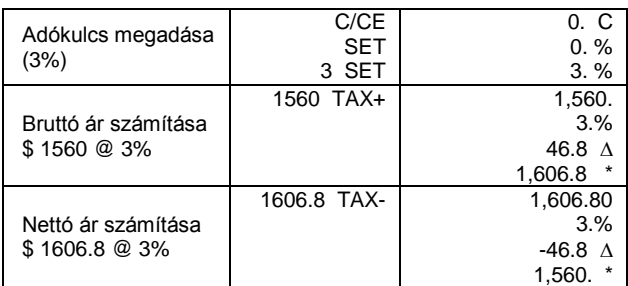